## **GLOBAL FACTORY**

Consultoría integral<br>en Seguridad de la<br>información

## Nola jakinarazten da irregulartasun bat?

## **Informatzaileentzako gida**

**Informatzaileen babesa eta iruzurraren aurkako borroka arautzen dituen otsailaren 20ko 2/2023 Legea**

## Ongi etorri!

#### Ongi etorri gure gidara!

Prozesu honetan, jarraibide xeheak emango dizkizugu online eta eraginkorki jakinarazpenen / irregulartasunen zure txostena osatzeko.

Gida honetan irakurri ahal izango duzu nola:

- Sortu idatzizko edo ahozko txosten bat
- Eskuratu txosten bat eta nola ikusi zein ekintza gauzatu diren
- Bidali informazioa edo agiri osagarriak

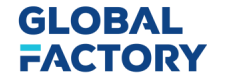

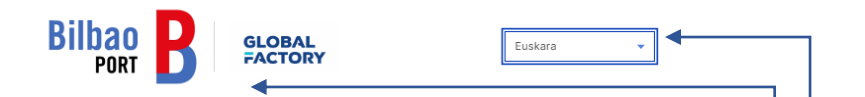

## Txostenen orria

#### Kanal Etikoa Bilboko Portu Agintaritza

Bilboko Portu Agintaritzak Kanal Etiko hau zure eskura iartzen du, modu seguruan eta erabat konfidentzialean, beren jardueraren garapenean ezagutza izan dezaketen lege-haustearen eta/edo barne-araudiaren edozein zalantza edo susmoaren berri eman edo iakin dezazun, modu anonimoan ere.

Iruzur-kasuren bat salatu nahi baduzu, kanal hau erabiltzearen ordez, nahi izanez gero izapidetu dezakezu Iruzurraren Aurkako Koordinazio Zerbitzu Nazionalaren bidez (SNCA) ondoko estekatik eskuragarri

Erakundeak bermatuko du ez dela inolako errepresaliarik egon fede onez euren kontsultak, txostenak edo kexak egin dituztenen aurka. Pertsona horiek errepresaliatuak izan direla egiaztatzen bada, horien egileak ikertu eta, hala badagokio, zigortuko dira. Era berean, neurri proportzionalak ezarriko dira asmo txarretan edo agerian faltsutzat jotzen diren erreklamazio posibleetan

Eman daitekeen informazio eta/edo dokumentazio guztia konfidentzialtasun estandar handienekin tratatuko da eta egon daitezkeen interes-gatazka posibleak gutxitzeko beharrezkotzat jotzen diren protokoloak aplikatuko dira. Emandako datu pertsonalen tratamendua eta lagapena zorrotz beteko da datuen babesari buruzko indarrean dagoen araudia.

Kontsulta edo erreklamazioa aurkezteak berekin dakar, sailkatu eta onartu ondoren, dagokion organo kolegiatuak jasotzea, zeinak bere edukia aztertu, arrazoizko frogarik dagoen zehaztuko du eta, kasu horretan, Ikerketa bat abiaraziko du zer den zehazteko. ekintzak egin behar dira, balizko zigorrak barne.

+ Sortu txosten berri bat Dauden txostenaren jarraipena egitea Whistleblower Software Whistleblower Software ApS k eskaintzen du Bilboko Portuko Agintaritzak bere orriari lotutako esteka bat emango du, eta bertatik txostenen orrira sartzeko aukera egongo da.

Orri honetan, hauek egin daitezke:

- 1. Hizkuntza aukerak aldatu
- 2. Informatzaileentzako jarraibideen gida
- 3. Informaziorako Barne Sistemaren eta Etika Kanalaren inguruan irakurri
- 4. Txosten berri bat sortu
- 5. Sortutako txostenaren jarraipena egin

#### **Esteka:**

**https://whistleblowersoftware.com/secure/bilbaoport**

### **GLOBAL FACTORY**

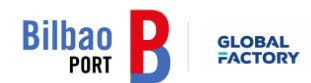

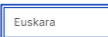

#### Kanal Etikoa Bilboko Portu Agintaritza

Bilboko Portu Agintaritzak Kanal Etiko hau zure eskura jartzen du, modu seguruan eta erabat konfidentzialean, beren jardueraren garapenean ezagutza izan dezaketen lege-haustearen eta/edo barne-araudiaren edozein zalantza edo susmoaren berri eman edo iakin dezazun, modu anonimoan ere.

Iruzur-kasuren bat salatu nahi baduzu, kanal hau erabiltzearen ordez, nahi izanez gero izapidetu dezakezu Iruzurraren Aurkako Koordinazio Zerbitzu Nazionalaren bidez (SNCA) ondoko estekatik eskuragarri

Erakundeak bermatuko du ez dela inolako errepresaliarik egon fede onez euren kontsultak, txostenak edo kexak egin dituztenen aurka. Pertsona horiek errepresaliatuak izan direla egiaztatzen bada, horien egileak ikertu eta, hala badagokio, zigortuko dira. Era berean, neurri proportzionalak ezarriko dira asmo txarretan edo agerian faltsutzat jotzen diren erreklamazio posibleetan

Eman daitekeen informazio eta/edo dokumentazio guztia konfidentzialtasun estandar handienekin tratatuko da eta egon daitezkeen interes-gatazka posibleak gutxitzeko beharrezkotzat jotzen diren protokoloak aplikatuko dira. Emandako datu pertsonalen tratamendua eta lagapena zorrotz beteko da datuen babesari buruzko indarrean dagoen araudia.

Kontsulta edo erreklamazioa aurkezteak berekin dakar, sailkatu eta onartu ondoren, dagokion organo kolegiatuak jasotzea, zeinak bere edukia aztertu, arrazoizko frogarik dagoen zehaztuko du eta, kasu horretan, Ikerketa bat abiaraziko du zer den zehazteko. ekintzak egin behar dira, balizko zigorrak barne.

+ Sortu txosten berri bat

Dauden txostenaren jarraipena egitea

Nola sortzen da txosten

## bat

1

2

3

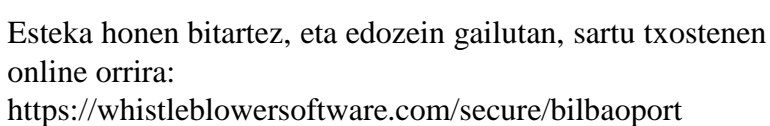

Aukeratu hizkuntza

Egin klik + Sortu salaketa berria

Whistleblower Software Whistleblower Software ApS k eskaintzen du.

### **GLOBAL FACTORY**

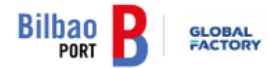

← Itzuli

**GLOB** 

**FACT** 

## Idatzizko txostena

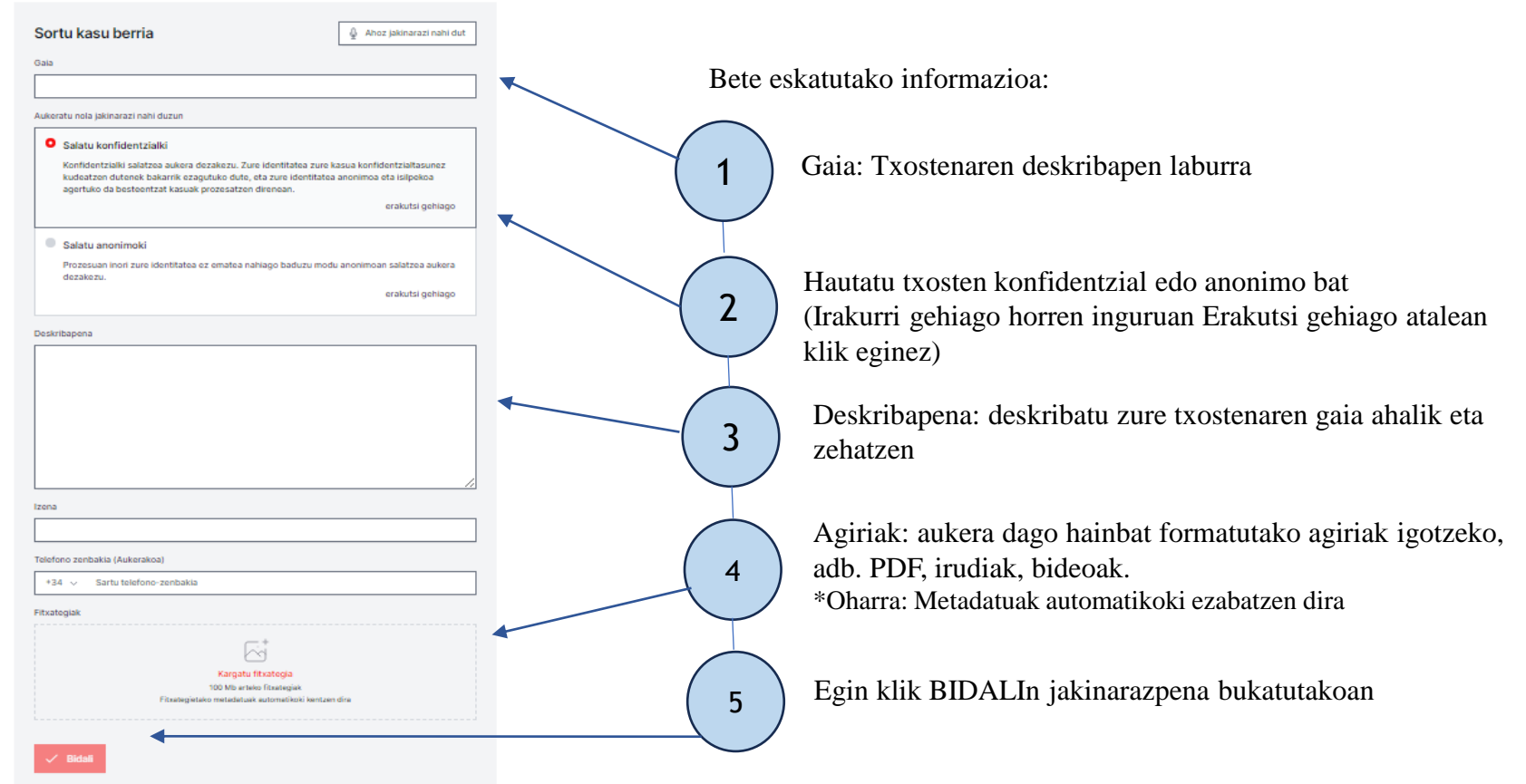

## Ahozko txostena

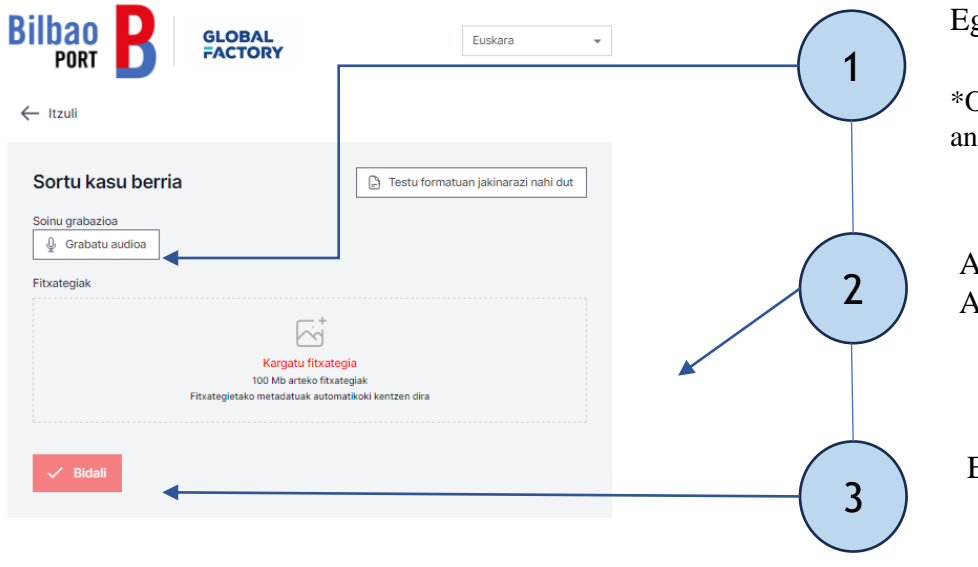

Egin klik Hasi grabatzen atalean

\*Oharra: Metadatuak ezabatu egingo dira zure segurtasuna eta anonimotasuna bermatzeko

Agiriak: aukera dago hainbat formatutako agiriak igotzeko. Adibidez: PDF, irudiak, bideoak...

Egin klik BIDALIn jakinarazpena bukatutakoan

Whistleblower Software Whistleblower Software ApS k eskaintzen du.

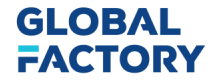

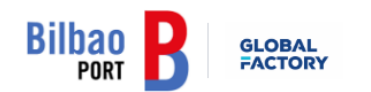

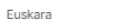

#### Txostena aurkeztu zen. Gorde pasahitz hau:

GARRANTZITSUA: Gorde pasahitza behean eta gorde ezazu modu seguruan. Zure txostena bidali da eta pasahitzak txosten honetarako sarbidea ematen dizu. Ez partekatu pasahitza inorekin.

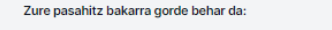

e5hos5ax-d2bc-avsn-irms-9ivvbadd74h9:sEJL9W82aaCz

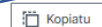

 $L$  Deskargatu

Posta elektronikoa (Aukerakoa)

#### Posta elektronikoa

Mezu elektroniko hau ez zaio inori erakutsiko. Posta elektronikoaren erabilera bakarra zure kasuan aldaketa garrantzitsuak egiten direnean iakinaraztea da, hala nola:

Zure kasuko langilearen mezu bat iaso duzu. Zure kasuaren egoera eguneratu da. Zure kasurako langile berri bat esleitu da.

Mezu elektronikorik ez sartzea aukeratzen baduzu, begiratu zure kasua aldian-aldian eguneratzeak eta mezuak ikusteko, arazoa konpontzen laguntzeko.

Pasahitza ez da zure posta elektronikora bidaliko. Orrialde honetako pasahitza gorde behar duzu jarraitu aurretik.

Nire pasahitza modu seguruan gorde dut, etorkizunean txostena eta erantzunak atzitu ahal izateko.

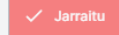

Zure txostena igo eta gero, ez ahaztu**sartzeko kodea**  modu seguruan gordetzea.

Sartzeko kodea

Zergatik da garrantzitsua kode hau?

- Txostena eskuratzeko balio du
- Gizarte langileekin komunikatzeko aukera ematen du
- Zure kasuaren egoera ikus dezakezu

Nola gorde sartzeko zure kodea?

- Kopiatu eta itsatsi agiri batean
- Deskargatu zure gailuan.

### **GLOBAL FACTORY**

## Zure txostenaren jarraipena

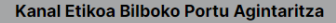

Bilboko Portu Agintaritzak Kanal Etiko hau zure eskura jartzen du, modu seguruan eta erabat konfidentzialean, beren jardueraren garapenean ezagutza izan dezaketen lege-haustearen eta/edo barne-araudiaren edozein zalantza edo susmoaren berri eman edo jakin dezazun, modu anonimoan ere.

Iruzur-kasuren bat salatu nahi baduzu, kanal hau erabiltzearen ordez, nahi izanez gero izapidetu dezakezu Iruzurraren Aurkako Koordinazio Zerbitzu Nazionalaren bidez (SNCA) ondoko estekatik eskuragarri.

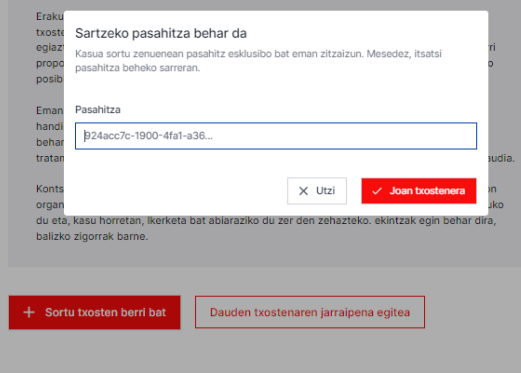

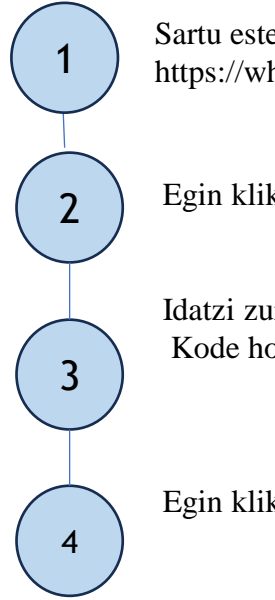

Sartu esteka honetara: https://whistleblowersoftware.com/secure/bilbaoport

Egin klik Jakinarazpenaren jarraipena erlaitzean

Idatzi zure kodea pasahitzaren atalean. Kode hori txostena igo zenuenean sortu zen.

Egin klik Joan txostenera atalean.

### **GLOBAL FACTORY**

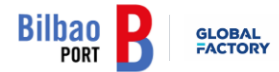

Euskara

#### Kasuaren xehetasunak

√ Hasi saioa arrakastaz

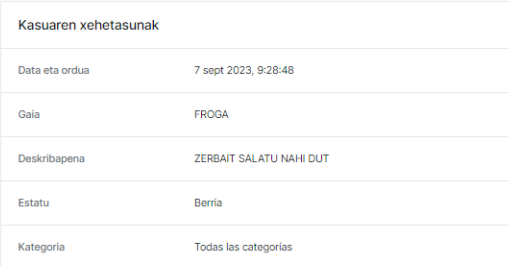

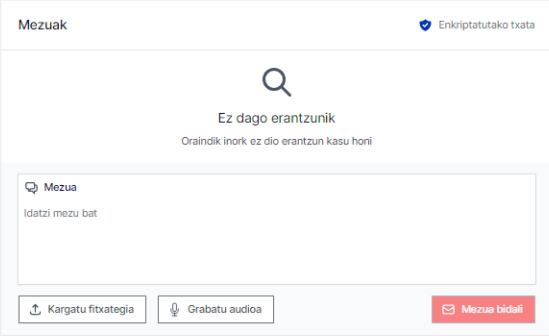

# Txostenaren ikuspegi Orain, zure txostenaren xehetasunak dituen orri batera sartu zara.

Orri honetan hauek egin daitezke:

- Zure txostena osorik ikusi
- Zure txostenaren egoera berrikusi
- Enpresaren mezuak irakurri
- Informazio gehiago eman, jarraipeneko mezuak edo agiriak bidaltzean

Bi norabideko komunikazioa izateko, mezuen laukitxoan enpresarekin hitz egin dezakezu, modu konfidentzial edo anonimoan.

Hemen, mezuak idatz ditzakezu, audioak grabatu edo zure txostenari atxikiko zaizkion agiriak igo.

Bukatzean, egin klik Bidali botoian.

### **GLOBAL FACTORY**

# Eskerrik asko.

**GLOBAL<br>FACTORY**